# pybats-detection: Quick start guide

André Menezes and Eduardo Gabriel

Last compiled on July 29, 2022

## **Contents**

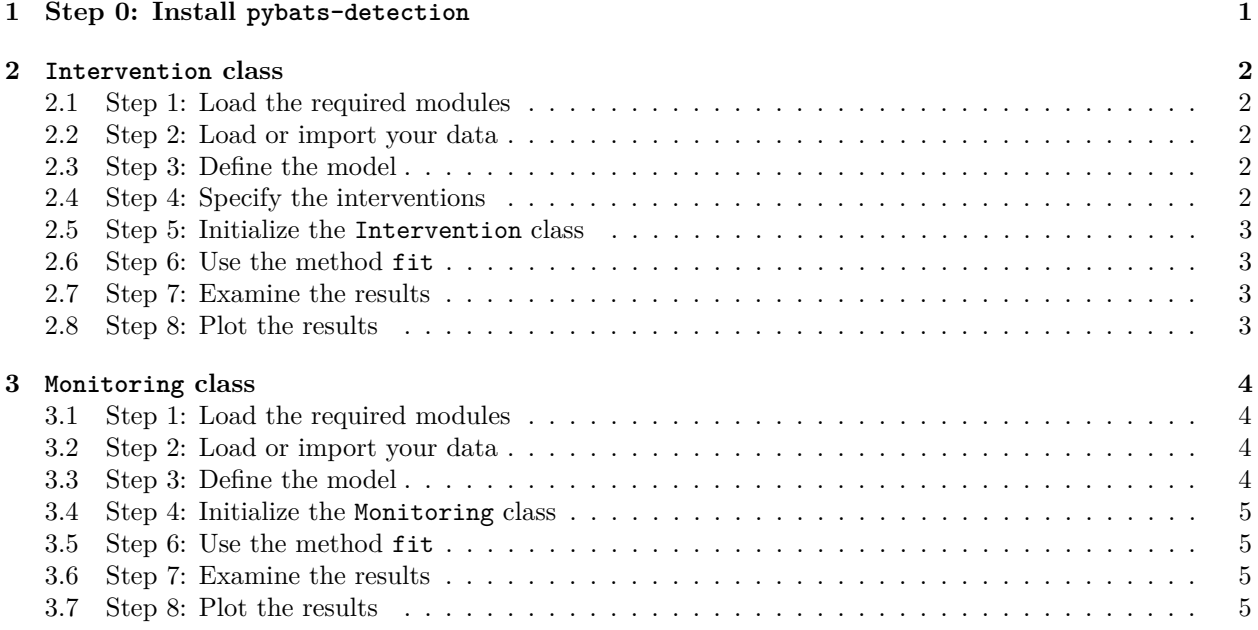

## <span id="page-0-0"></span>**1 Step 0: Install pybats-detection**

For the stable version use:

**>>>** pip install pybats-detection

For the development version use:

```
>>> git clone git@github.com:Murabei-OpenSource-Codes/pybats-detection.git pybats-detection
>>> cd pybats-detection
>>> python setup.py install
```
The pybats-detection provides two main modules, namely: Intervention and Monitoring. For each class we shall show a quick start guide of how to use them.

## <span id="page-1-0"></span>**2 Intervention class**

<span id="page-1-1"></span>**2.1 Step 1: Load the required modules**

```
>>> import numpy as np
>>> import pandas as pd
>>> import matplotlib.pyplot as plt
>>> from pybats.dglm import dlm
>>> from matplotlib.pyplot import figure
>>> from pybats_detection.loader import load_cp6
>>> from pybats_detection.intervention import Intervention
```
### <span id="page-1-2"></span>**2.2 Step 2: Load or import your data**

Some data from literature are included with the package. The load\_cp6() function load the time series of monthly total sales of tobacco and related products marketed by a major company in the UK.

```
>>> cp6 = load_cp6()
>>> cp6.head()
## time sales
## 0 1955-01-01 620
## 1 1955-02-01 633
## 2 1955-03-01 652
## 3 1955-04-01 652
## 4 1955-05-01 661
```
#### <span id="page-1-3"></span>**2.3 Step 3: Define the model**

```
>>> a = np.array([600, 1])
>>> R = np.array([[100, 0], [0, 25]])
>>> mod = dlm(a0=a, R0=R, ntrend=2, deltrend=[0.90, 0.98])
>>> mod.get_coef()
```
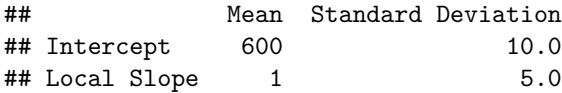

<span id="page-1-4"></span>**2.4 Step 4: Specify the interventions**

```
>>> list_interventions = [
>>> {"time_index": 12, "which": ["variance", "noise"],
>>> "parameters": [{"v_shift": "ignore"},
>>> {"h_shift": np.array([0, 0]),
>>> "H_shift": np.array([[1000, 25], [25, 25]])}]
>>> },
>>> {"time_index": 25, "which": ["noise", "variance"],
>>> "parameters": [{"h_shift": np.array([80, 0]),
>>> "H_shift": np.array([[100, 0], [0, 0]])},
>>> {"v_shift": "ignore"}]},
>>> {"time_index": 37, "which": ["subjective"],
>>> "parameters": [{"a_star": np.array([970, 0]),
>>> "R_star": np.array([[50, 0], [0, 5]])}]}
>>> ]
```
#### <span id="page-2-0"></span>**2.5 Step 5: Initialize the Intervention class**

```
>>> dlm_intervention = Intervention(mod=mod)
```
#### <span id="page-2-1"></span>**2.6 Step 6: Use the method fit**

```
>>> results = dlm_intervention.fit(
>>> y=cp6["sales"], interventions=list_interventions)
```
#### <span id="page-2-2"></span>**2.7 Step 7: Examine the results**

**>>>** results.keys()

```
## dict_keys(['filter', 'smooth', 'model'])
>>> dict_smooth = results.get("smooth")
>>> data_posterior = dict_smooth.get("posterior")
>>> data_level = data_posterior[data_posterior["parameter"] == "Intercept"].copy()
>>> data_level.head()
```

```
## t parameter mean variance df ci_lower ci_upper
## 0 1 Intercept 619.752268 2.150703 1 616.816695 622.687842
## 1 2 Intercept 632.628581 2.620156 2 629.388422 635.868741
## 2 3 Intercept 645.582048 3.487580 3 641.843828 649.320268
## 3 4 Intercept 656.292416 4.831934 4 651.892308 660.692523
## 4 5 Intercept 669.266732 4.427634 5 665.054729 673.478734
```
#### <span id="page-2-3"></span>**2.8 Step 8: Plot the results**

```
>>> figure(figsize=(12, 4))
>>> plt.plot(cp6["time"], cp6["sales"], "o",
>>> markersize=6, color="black", fillstyle="none")
>>> plt.plot(cp6["time"], data_level["mean"], color="blue")
>>> plt.plot(cp6["time"], data_level["ci_lower"], color="blue",
>>> linestyle="dashed")
>>> plt.plot(cp6["time"], data_level["ci_upper"], color="blue",
>>> linestyle="dashed")
>>> plt.grid(linestyle="dotted")
>>> plt.xlabel("Time")
>>> plt.ylabel("Monthly total sales")
>>> plt.show()
```
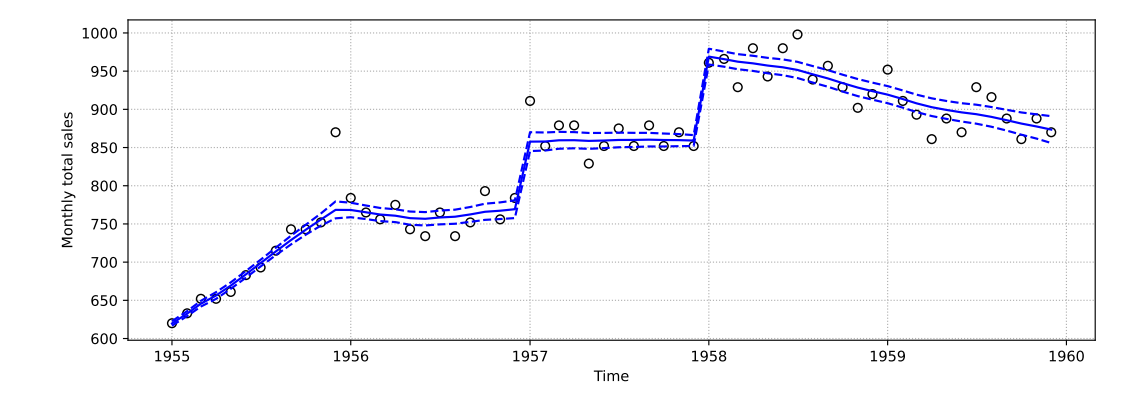

### <span id="page-3-0"></span>**3 Monitoring class**

```
3.1 Step 1: Load the required modules
```

```
>>> import numpy as np
>>> import pandas as pd
>>> import matplotlib.pyplot as plt
>>> from pybats.dglm import dlm
>>> from matplotlib.pyplot import figure
>>> from pybats_detection.monitor import Monitoring
>>> from pybats_detection.loader import load_telephone_calls
```
### <span id="page-3-2"></span>**3.2 Step 2: Load or import your data**

The load\_telephone\_calls() function load the time series of the average number of calls per day in each month to Cincinnati directory assistance.

```
>>> telephone_calls = load_telephone_calls()
>>> telephone_calls.head()
```
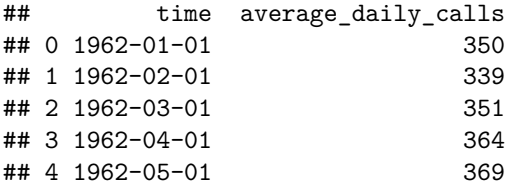

### <span id="page-3-3"></span>**3.3 Step 3: Define the model**

```
>>> a = np.array([350, 0])
>>> R = np.eye(2)
>>> np.fill_diagonal(R, val=[100])
>>> mod = dlm(a, R, ntrend=2, deltrend=0.95)
>>> mod.get_coef()
## Mean Standard Deviation
```
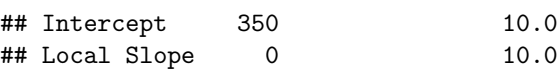

#### <span id="page-4-0"></span>**3.4 Step 4: Initialize the Monitoring class**

```
>>> monitor = Monitoring(mod=mod)
```
<span id="page-4-1"></span>**3.5 Step 6: Use the method fit**

```
>>> results = monitor.fit(y=telephone_calls["average_daily_calls"],
>>> h=4, tau=0.135,
>>> discount_factors={"trend": [0.20, 0.90]},
>>> bilateral=True, prior_length=40)
```

```
## Upper potential outlier detected at time 48 with H=1.1424e-01, L=1.1424e-01 and l=1
## Upper parametric change detected at time 61 with H=2.1146e+01, L=3.1053e-02 and l=3
## Upper potential outlier detected at time 72 with H=6.3192e-02, L=6.3192e-02 and 1=1
## Lower parametric change detected at time 83 with H=8.7247e+00, L=4.9925e-18 and 1=7
## Upper potential outlier detected at time 96 with H=5.2329e-03, L=5.2329e-03 and l=1
## Upper potential outlier detected at time 136 with H=1.0730e-01, L=1.0730e-01 and l=1
## Lower potential outlier detected at time 140 with H=4.6300e-02, L=4.6300e-02 and l=1
## Lower potential outlier detected at time 141 with H=5.2540e-07, L=5.2540e-07 and l=1
## Lower potential outlier detected at time 142 with H=7.0953e-03, L=7.0953e-03 and l=1
## Lower potential outlier detected at time 146 with H=1.8022e-05, L=1.8022e-05 and l=1
## Lower potential outlier detected at time 147 with H=4.9841e-20, L=4.9841e-20 and l=1
## Lower potential outlier detected at time 148 with H=5.4170e-09, L=5.4170e-09 and l=1
## Lower potential outlier detected at time 149 with H=8.6725e-03, L=8.6725e-03 and l=1
```
#### <span id="page-4-2"></span>**3.6 Step 7: Examine the results**

```
>>> results.keys()
```

```
## dict_keys(['filter', 'smooth', 'model'])
>>> dict_filter = results.get("filter")
>>> dict_filter.keys()
```

```
## dict_keys(['predictive', 'posterior'])
>>> data_predictive = dict_filter.get("predictive")
```
**>>>** data\_predictive.head()

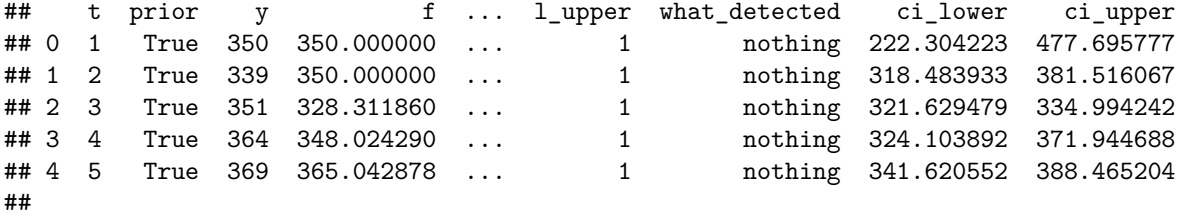

```
## [5 rows x 16 columns]
```
#### <span id="page-4-3"></span>**3.7 Step 8: Plot the results**

```
>>> figure(figsize=(12, 4))
>>> plt.plot(telephone_calls["time"], telephone_calls["average_daily_calls"], "o",
>>> markersize=6, color="black", fillstyle="none")
>>> plt.plot(telephone_calls["time"], data_predictive["f"], color="blue")
```

```
>>> plt.plot(telephone_calls["time"], data_predictive["ci_lower"], color="blue",
>>> linestyle="dashed")
>>> plt.plot(telephone_calls["time"], data_predictive["ci_upper"], color="blue",
>>> linestyle="dashed")
>>> plt.grid(linestyle="dotted")
>>> plt.xlabel("Time")
>>> plt.ylabel("Average daily calls")
>>> plt.show()
```
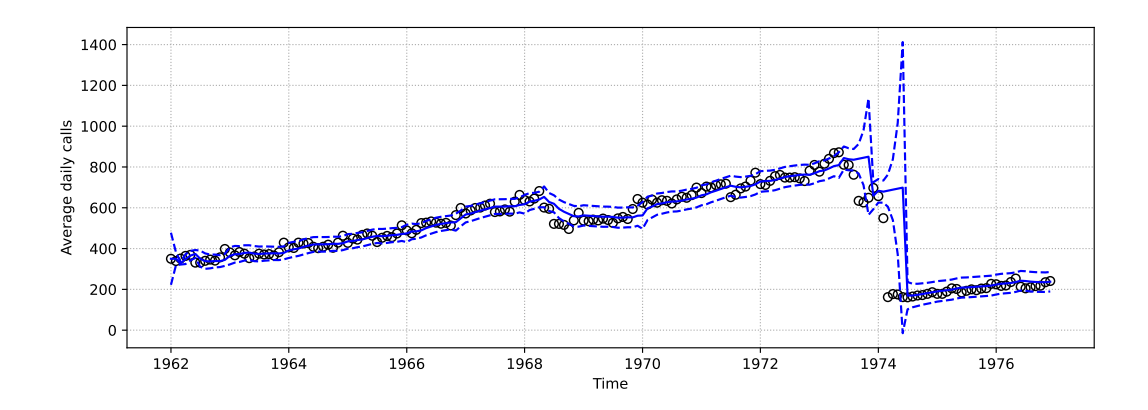